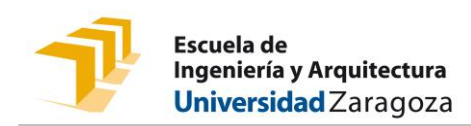

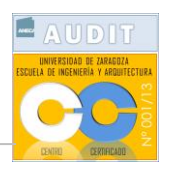

# **MEDIOS DISPONIBLES PARA IMPARTIR DOCENCIA SEMIPRESENCIAL EN LA EINA CURSO 2020-2021**

En este documento se recogen los medios disponibles en la EINA para impartir docencia semipresencial, así como diferentes alternativas que el profesorado puede usar para impartir actividades docentes semipresenciales en las que unos estudiantes seguirán la actividad de forma presencial dentro del aula; y el resto de estudiantes la seguirán simultáneamente a través del ordenador, desde sus domicilios o desde los espacios habilitados en la EINA para el seguimiento de las clases telepresenciales (Sala de estudios Tomás Pollán, en el edificio Betancourt; y Sala de estudios en el edificio Ada Byron). Estos últimos con solicitud de reserva previa.

#### Consideraciones generales:

- Los **puntos de red** de los espacios habilitados para impartir la docencia se encuentran activos para retransmitir las clases a través de la red con cable Ethernet, siempre más estable que la red wifi de la EINA. En caso de necesitarlo se puede usar la red wifi (teniendo en cuenta que pueden producirse cortes) o la red de datos de un teléfono móvil (caso de emergencia).
- Todos los **medios** necesarios para impartir la docencia semipresencial (cámaras, trípodes, ordenadores de sobremesa y portátiles, proyectores, pizarras móviles, altavoces,…) se encontrarán en las aulas **conectados, configurados y dispuestos** para ser usados.
- Las **cámaras fijas, webcams y brazos articulados de sujeción** disponibles en las aulas no deberán ser manipulados físicamente ni por software ya que han sido situados en posiciones y con los valores óptimos para su uso docente. Los drivers de las cámaras y webcams han sido instalados y configurados.
- En las Conserjerías se dispone de **tabletas digitales** en servicio de préstamo con lápiz digital en las que lo que se escribe se ve directamente sobre la pantalla, no en la tableta, por si algún profesor la quiere usar a modo de pizarra digital. En particular, se recomienda esta opción para espacios grandes como salones de actos, donde resulta difícil ver lo que se escribe en la pizarra desde las últimas filas.
- No se dispondrá de **micrófonos o auriculares** en servicio de préstamo.
- El personal de **Conserjería** abrirá el aula al comienzo de la primera hora de clase y la cerrará al finalizar la última en cada turno y apoyará al profesorado con dificultades tecnológicas en el uso de los medios disponibles para impartir su docencia semipresencial.
- Se ruega que el **profesorado** acuda al aula **10 minutos antes de su clase** para asegurar la ventilación de 10 minutos entre clase y clase, en caso de que las ventanas y puertas no se encuentren abiertas por causas meteorológicas externas adversas; para que nadie dañe los

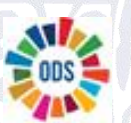

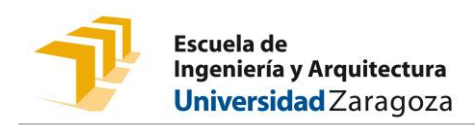

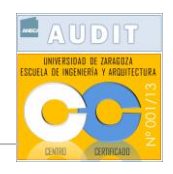

medios que permanecerán fijos en el aula para impartir todas las clases en el mismo turno; y para preparar todo lo que necesite.

- Se ruega al profesorado **puntualidad** en el inicio y finalización de las clases.
- Se recomienda que los **estudiantes** no permanezcan en grupo en el interior de los edificios, recomendando que esperen, siempre que sea posible, en el exterior.
- Al entrar al aula, profesores y estudiantes se desinfectarán con el **gel hidroalcohólico** disponible en las puertas de las aulas.
- El uso de la **mascarilla** es obligatorio en todo momento, tanto para profesores como para estudiantes en el interior de los edificios.
- Los **asientos** que pueden ocupar los estudiantes se encuentran marcados.
- Los estudiantes ocuparán a lo largo de un turno siempre el mismo **asiento**, procediendo a **desinfectarlo** con los medios disponibles en el aula (pulverizador y papel) antes de ocuparlo.
- El **profesorado** dejará la pizarra limpia y **desinfectará** todo el material que haya utilizado: mando a distancia del proyector, ordenador, ratón, teclado, borrador, llaves, mesa, silla, armario, etc... con los mismos medios disponibles en el aula. Se pulverizará el líquido desinfectante sobre el papel para humedecerlo y después se limpiará.
- Se recuerda que la asistencia por parte de los estudiantes no puede hacerse obligatoria, ya que pueden darse circunstancias que no permitan dicha asistencia: evolución de la pandemia, enfermedad, colectivo vulnerable, etc. No obstante, por seguridad y debido a la obligación de trazabilidad, se deberá tener **control de asistencia** (entrada) en todas las clases presenciales, tanto de profesores como estudiantes, a través de la lectura de los **códigos QR** disponibles en las puertas de las aulas, que nos conducirán a un formulario en el que deberemos escribir nuestro número de identificación personal (NIP).
- Las **clases** podrán ser **grabadas**, si el profesor así lo decide, para facilitar el seguimiento asíncrono de la misma a los estudiantes que tengan dificultades para seguirla a tiempo real (desplazamientos entre sesiones telepresenciales y presenciales, enfermedad, trabajo,…). Siempre que sea posible, se recomienda, la evaluación continua.

## Retransmisión de las clases por Google Meet:

- 1) **Encender el ordenad**or de mesa o portátil. Si el aula dispone de cámara fija o webcam, ésta se enciende automáticamente al encender el ordenador. Se detecta que la cámara fija está encendida porque se encienden dos luces azules. Las webcams van conectadas por USB al ordenador portátil.
- 2) Para las cámaras fijas y webcam se usará el **micrófono** que llevan incorporado. Se ha comprobado que el alcance cubre bien la zona en la que el profesorado se mueve por la pizarra.

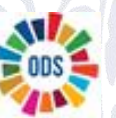

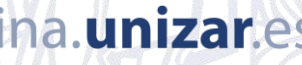

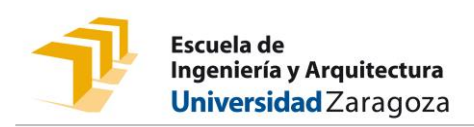

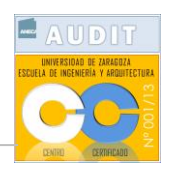

- 3) Como **altavoz** se usará el propio de los ordenadores fijos o portátiles o el del aula si ésta dispone de sistema de audio. Comprobar el volumen del sonido del altavoz.
- 4) **Abrir** el navegador **Google Chrome en modo incógnito** para no guardar los posibles cambios de configuración que se realicen durante la sesión y volver a la configuración por defecto. Para ello, se debe pulsar dos veces el botón izquierdo del ratón sobre el icono 悫 que se encuentra en el escritorio.
- 5) **Iniciar sesión en Google** con la cuenta de usuario @unizar.es.
- 6) **Abrir la sesión de Google Meet** de la asignatura (creado por el profesor y facilitado a los estudiantes) o grupo docente (creado por el Coordinador y publicado junto a los horarios en la página web de la EINA).
- 7) En el caso de que al abrir la sesión de Meet, Google solicite permiso para usar el **micrófono** se selecciona "**Permitir**".
- 8) En la parte inferior derecha de la sesión de Meet, en los tres puntos, seleccione "**Configuración**".
	- a. En "Vídeo" ajuste la resolución de envío y de recepción a "Alta definición (720p)

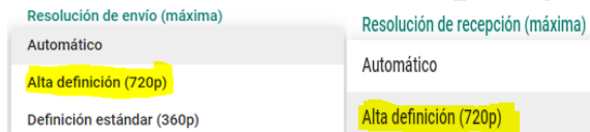

 $\Box$ هر

 $\overline{\mathbf{L}}$  $\Box$ 

- b. En "Audio" comprobar que el micrófono está activo y funciona. Al hablar aparecen unas barras moduladas.
- 9) En el caso de querer **proyectar** algún documento, pestaña del navegador, aplicación etc… recuerde que la pantalla debe estar duplicada. Para ello, pulsar la tecla de Windows en el

teclado y la letra "P" al mismo tiempo; aparecerá el siguiente menú en la parte

.

superior de la pantalla  $\Box$ ya está conectado al ordenador de sobremesa o al portátil en cada caso. De esta forma veremos el documento en la pantalla del ordenador, los estudiantes en clase lo verán en la

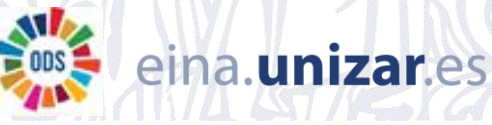

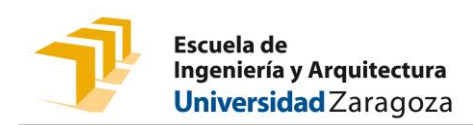

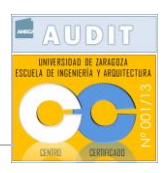

pantalla de proyección y los estudiantes en su domicilio lo verán al ser compartido directamente en Google Meet.

En el Anexo I se detallan los medios instalados en cada sala en las que se va a impartir docencia semipresencial.

Para más información o resolución de dudas consultar a [direina@unizar.es.](mailto:direina@unizar.es)

En caso de problemas técnicos o consultas sobre las cámaras fijas (JABRA), dirigirse al técnico de audiovisuales (jtomas@unizar.es).

Se recomienda al profesorado comprobar previamente los equipos instalados en el aula asignada para la impartición de la docencia de su/s asignatura/s antes del 8 de febrero (día del inicio de clases del segundo semestre). Para ello, se recomienda concertar cita previa con la Conserjería respectiva: csjeinat@unizar.es y [csjeinab@unizar.es.](mailto:csjeinab@unizar.es) En el Anexo II de este documento se indican los horarios disponibles.

A continuación se enumeran los diferentes espacios de la EINA en los que se impartirá la docencia semipresencial con una descripción de tallada de los medios disponibles y los enlaces a los video-tutoriales que se han elaborado sobre su funcionamiento. Se recomienda también que se prueben distintas alternativas dentro de los equipos disponibles para optar por la que resulte más cómoda.

Por último, la Escuela dispone de los siguientes medios complementarios de apoyo que pueden facilitarse, previa reserva en Conserjería, siempre que existan unidades disponibles:

- Tabletas digitales (3 unidades por edificio) para préstamo; con objeto de atender necesidades puntuales. En caso de existir una necesidad permanente de este tipo de herramientas, debe comunicarse a la Dirección para valorar la adquisición de mayor número de unidades.
- Medidores de CO<sup>2</sup> portátiles (2 unidades por edificio) cuando se desee confirmar que el índice de concentración se encuentra dentro de los límites adecuados (p. ej., en aulas de menor tamaño con el aforo Covid completo).

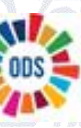

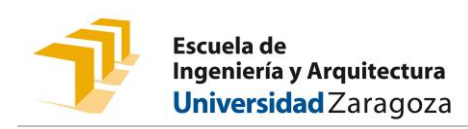

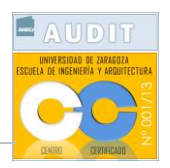

# **Aulas con cámara fija**

En todas las aulas en las que se dispone de cámara fija se ha configurado un ordenador de torre con sistema operativo Windows 10 al que se conecta la cámara fija, la red mediante cable Ethernet y el proyector. Se ruega a los profesores que usen estos medios y que no cambien nada de la configuración actualmente instalada que asegura el funcionamiento óptimo de las cámaras. Las cámaras se encienden cuando se enciende el ordenador. Ante cualquier problema puede reiniciar el ordenador, como primera medida, o dirigirse a las Conserjerías de los edificios. Las aulas que no disponían de ordenador de torre han sido dotadas del mismo. La imagen en el ordenador al retransmitir en la sesión de Meet se ve invertida (tipo espejo), pero los estudiantes en sus ordenadores la verán de forma correcta, como ocurre en un móvil. La cámara enfoca a la parte central de la pizarra, delimitada por cinta aislante negra en la parte superior de la misma para limitar el espacio a derecha e izquierda recogidos por la cámara. Se ha corregido el efecto pez mostrando la imagen de la pizarra recta y nítida. En el [vídeo-tutorial](https://youtube.com/playlist?list=PLiAYSnfggRiNUi6YX-5BfLAviOtmWW6IW) se muestra un ejemplo de funcionamiento real de retransmisión desde un aula.

Algunos ejemplos en los que se ha instalado esta configuración son:

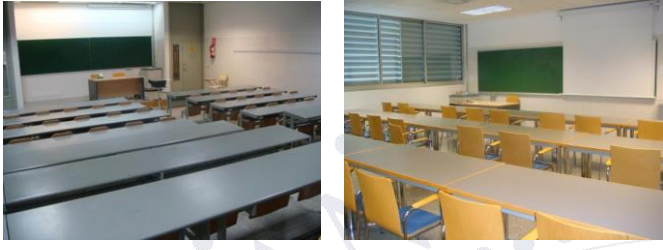

Ejemplo: Aula A.3 (izda.) o seminario A.22 (dcha.) en el edificio Ada Byron.

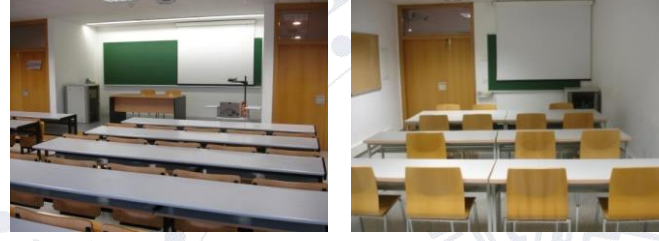

Ejemplo: Aula 2.06 (izda.) y 2.16 (dcha.) en el edificio Betancourt.

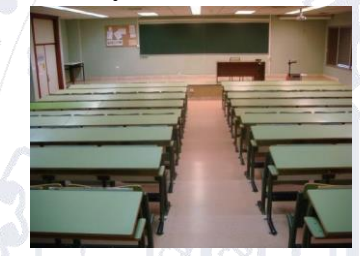

Ejemplo: Aula 10 en el edificio Torres Quevedo.

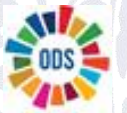

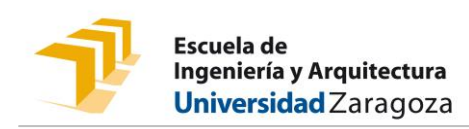

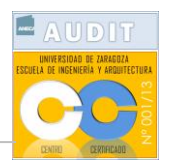

# **Aulas con webcam y ordenador portátil**

Las aulas que no disponen de cámara fija utilizarán webcam con trípode o pinza de sujeción conectada por USB a un ordenador portátil, independientemente de que haya un ordenador de torre dentro del armario del aula; que no se usaría al carecer de pantalla. Es importante no mover la webcam del sitio en la que se encuentra, ya que asegura la visión óptima de la pizarra. Además, el ordenador portátil estará conectado al proyector. No es necesario que la cámara enfoque a la pantalla de proyección puesto que los documentos se pueden compartir a través de Meet directamente desde el ordenador. El ordenador portátil estará conectado a la red mediante un cable Ethernet para mejorar la velocidad de la retransmisión. En el [vídeo-tutorial](https://youtube.com/playlist?list=PLiAYSnfggRiNUi6YX-5BfLAviOtmWW6IW) se muestra un ejemplo de funcionamiento real de retransmisión desde un aula.

Las webcam tienen una resolución máxima de 1080p y Google Meet nos permite configurarlas a 720p. En caso de necesitar una mayor resolución para la visión de la pizarra, se puede abrir la aplicación "Cámara" desde Windows; y después, en la sesión de Meet, compartir la ventana de la aplicación "Cámara"; en lugar de gestionar la resolución de la cámara desde Google Meet.

Algunos ejemplos en los que se ha instalado esta configuración son:

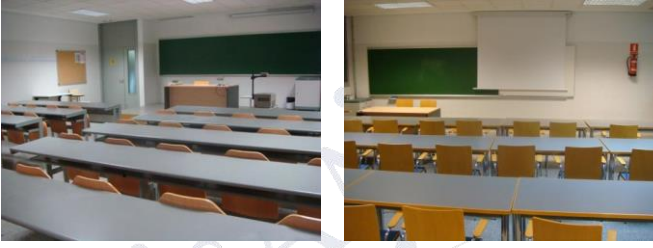

Ejemplo: Aula A.14 (izda.) o seminario A.21 (dcha.) en el edificio Ada Byron.

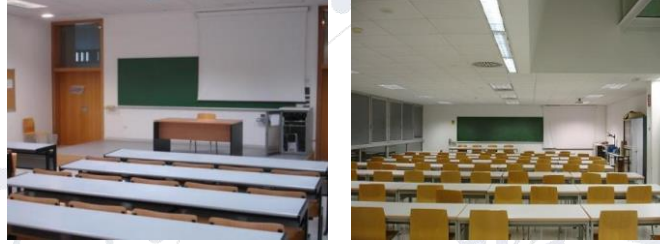

Ejemplo: Aula 0.01 (izda.) o aula 3.07 (dcha.) en el edificio Betancourt.

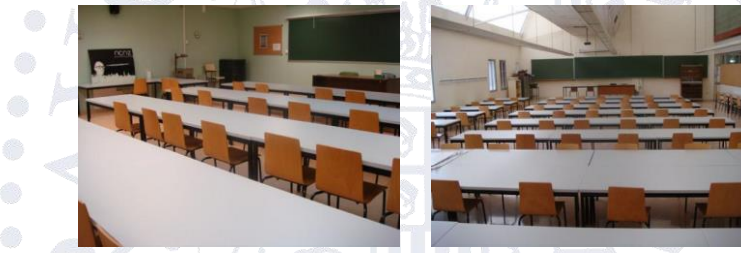

Ejemplo: Aula 21 (izda.) y aula taller (dcha.) en el edificio Torres Quevedo.

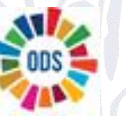

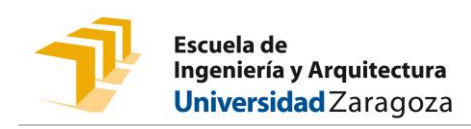

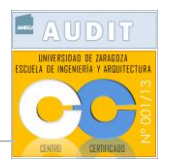

# **Espacios con pizarra móvil, ordenador portátil y webcam**

Estos espacios son especiales a la hora de impartir docencia semipresencial debido a sus características particulares: espacios muy amplios para permitir una mayor capacidad en grupos muy numerosos de 1º de grado. En ellos se han instalado pizarras móviles con ruedas. Las pizarras por un lado son blancas para escribir con rotuladores, disponibles en la sala; y por el otro lado son verdes para escribir con tiza; también disponible en la sala. Se han instalado trípodes con webcams enfocando a la pizarra. Se recomienda usar la pizarra por el lado de la tiza ya que al ser fondo oscuro, la cámara recoge mejor lo que en ella se escribe. Habrá que tener en cuenta que los estudiantes situados en las últimas filas es posible que no puedan ver y/o escuchar bien la clase y se recomienda que traigan sus portátiles. En algunas salas la pizarra está situada delante de la pantalla de proyección. Si se quiere proyectar algo, es suficiente con retirar a un lado la pizarra de ruedas. En el [vídeo-tutorial](https://youtube.com/playlist?list=PLiAYSnfggRiNUi6YX-5BfLAviOtmWW6IW) se muestra un ejemplo de funcionamiento real de retransmisión desde un aula.

Algunos ejemplos en los que se ha instalado esta configuración son:

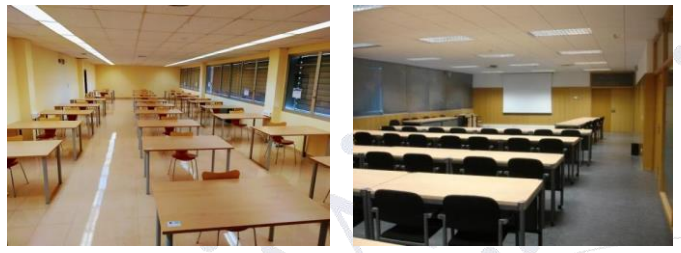

Ejemplo: Sala de estudio en el edificio Torres Quevedo (izda) y Sala de Juntas en el edificio Betancourt (dcha.).

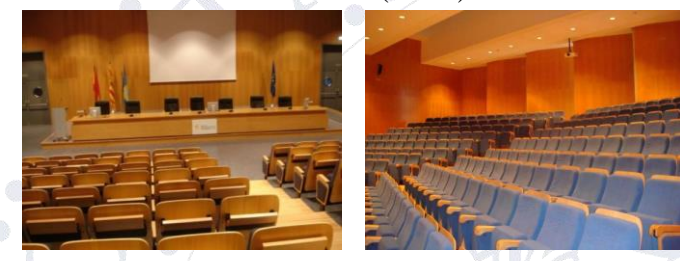

Ejemplo: Salón de actos en el edificio Betancourt (izda.) o Salón de actos en el edificio Ada Byron (dcha.).

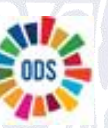

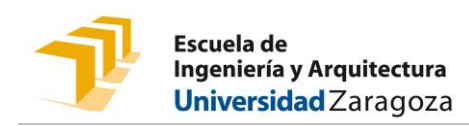

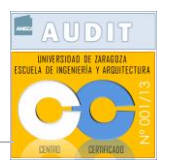

# **Medios alternativos de transmisión de audio desde el aula**

### **Micrófono**

El micrófono incorporado en las cámaras fijas o webcams capta el sonido que emite el profesorado al impartir la clase y lo retransmiten a través de la sesión de Google Meet. Estos micrófonos no captan bien las posibles preguntas de los estudiantes que están presencialmente en el aula, por lo que se recomienda que el profesor repita la pregunta a los estudiantes que están en casa.

Si este micrófono resultase insuficiente para retransmitir la clase, se puede hacer uso de un micrófono externo conectado por Bluetooth/USB al ordenador en el que se tiene abierta la sesión de Google Meet y que habrá que configurar en los tres puntos que aparecen en la parte inferior derecha (Configuración).

#### Tipos de micrófonos:

 Auricular inalámbrico: auriculares que se conectan al ordenador por Bluetooth y pueden actuar de micrófono y de auricular. Si se dispone de teléfono móvil, para poder movernos en el aula, se pueden conectar los auriculares al móvil por Bluetooth, abrir la sesión de Google Meet de la clase en el móvil con la cámara apagada, abrir la sesión de Google Meet en el ordenador con el micrófono apagado y llevar encima el móvil mientras nos movemos por el aula. De esta forma, el móvil actúa como micrófono y el ordenador como cámara simultáneamente, ganando movilidad por el aula sin perder calidad en la retransmisión del sonido.

 Micrófono de sobremesa: micrófono que se conecta por Bluetooth/USB al ordenador en el que se tiene abierta la sesión de Google Meet y que habrá que configurar en los tres puntos que aparecen en la parte inferior derecha (Configuración). Se coloca en una posición desde la cual pueda recoger el sonido de forma clara. No es conveniente alejarse mucho.

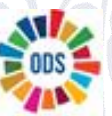

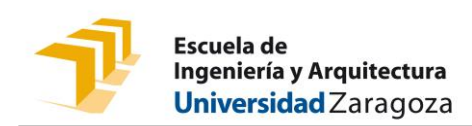

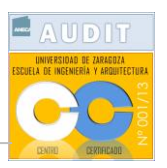

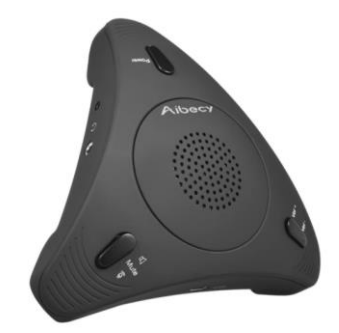

#### **Altavoz**

El altavoz del ordenador de torre o portátil podrá recoger las preguntas de los estudiantes que no se encuentran físicamente en clase. Deberá ser configurado en la sesión de Google Meet.

Si el altavoz resulta insuficiente a la hora de escuchar a los estudiantes que no se encuentran en el aula, se puede hacer uso de un altavoz externo conectado por Bluetooth/USB al ordenador en el que se tiene abierta la sesión de Google Meet y que habrá que configurar en los tres puntos que aparecen en la parte inferior derecha (Configuración).

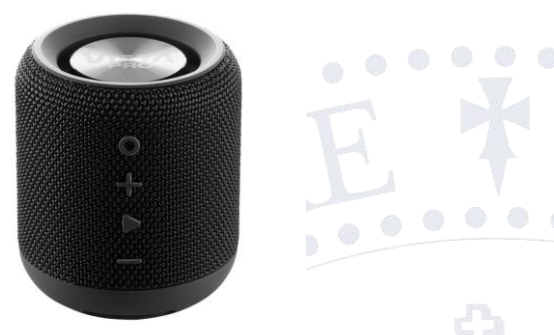

Si se usa un micrófono externo independiente no se recomienda usar a la vez un altavoz debido a que la salida del altavoz será captada por el micrófono creando acoplamientos y ecos. En este caso se recomienda que se desactive el micrófono para activar el altavoz, volviendo a la posición anterior cuando las intervenciones de los estudiantes que no se encuentren en el aula finalicen; o que algún estudiante en clase se conecte por wifi a la sesión de Google Meet de la clase y transmita al profesor las preguntas que escriben sus compañeros por el chat, o si el profesor usa auriculares con micrófono, podrá escuchar la pregunta de los estudiantes a través de Meet y transmitirla a los estudiantes que se encuentran en el aula.

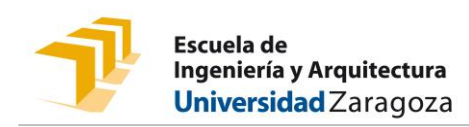

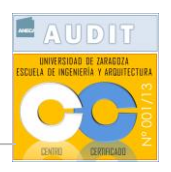

# **Transmisión de imagen para diferentes alternativas de apoyo gráfico en la actividad docente semipresencial**

La transmisión de imagen en el aula se realizará a través de una cámara fija o webcam. Todas las cámaras se encuentran configuradas en todos los ordenadores (fijos y portátiles).

A continuación, se detallan diferentes alternativas complementarias que pueden usarse a la hora de impartir docencia semipresencial.

## **Actividad docente con apoyo de la pizarra**

Si la actividad docente a realizar hace uso de la pizarra: la cámara fija o webcam enfoca directamente a ella. Tanto con cámara fija, como con webcam, habrá que escribir en la zona delimitada por la cinta aislante negra colocada en la parte superior de la pizarra que delimita a izquierda y derecha el espacio que la cámara enfonca. La cámara retransmitirá la clase a través de la sesión de Google Meet que haya abierto el profesor.

## **Actividad docente con apoyo del proyector**

Si la actividad docente a realizar hace uso exclusivamente del proyector, como el proyector está conectado al ordenador, el profesorado tendrá que recordar tener su pantalla duplicada (en el caso de querer verlo también en la pantalla del ordenador del aula) y compartir la presentación/documentación/aplicación/… en la sesión de Google Meet para retransmitirlo a los estudiantes que no están en clase. Los estudiantes en clase lo verán proyectado en la pantalla de proyección. El profesorado abrirá la presentación/documento que quiere mostrar en el mismo ordenador y simultáneamente lo compartirá en Google Meet. El documento debe permanecer abierto para que al compartirlo lo podamos elegir y mostrar sólo ese documento. También se puede compartir todo el escritorio del ordenador y en ese caso los estudiantes verán todo lo que hay en el escritorio. En el caso de querer compartir vídeo, se recomienda abrirlos y compartir todo el escritorio o guardarlos en Drive y compartir una pestaña del navegador. En otro caso, es posible que los estudiantes vean la pantalla negra o no oigan el audio.

## **Actividad docente con apoyo de una tableta gráfica o similar a modo de pizarra**

Ante la posibilidad de no usar la pizarra física del aula, otra alternativa consiste en sustituirla por una tableta gráfica o similar a modo de pizarra digital. Se dispone de ellas en servicio de préstamo en las Conserjerías. En este caso, la conectaremos al ordenador, la encenderemos y podremos usar cualquier aplicación tipo Jamboard (incorporado en Google Meet), Onenote, Openboard,… para escribir, dibujar, etc… A continuación, lo único que tenemos que hacer es compartir con los estudiantes en Google Meet la aplicación en la que estamos escribiendo y

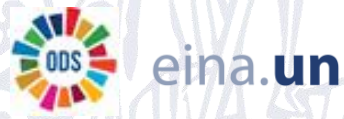

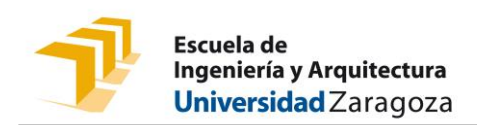

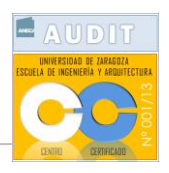

proyectar la pantalla del ordenador a los estudiantes que se encuentran presencialmente en el aula.

Un ejemplo de este dispositivo sería:

o Tableta gráfica sin pantalla: son de tamaño un poco mayor que DINA4, marca Huion, y requieren un poco de práctica ya que no se ve lo que se escribe en ellas directamente, sino a través de la pantalla del ordenador al que se encuentran conectadas. Los drivers estarán instalados en los ordenadores de las aulas. Una vez conectadas al ordenador sólo se necesita encenderlas con el botón que llevan en un lateral. Si necesita ratón, etc… es posible que necesite un duplicador de USB's; ya que habrá muchos dispositivos conectados al equipo.

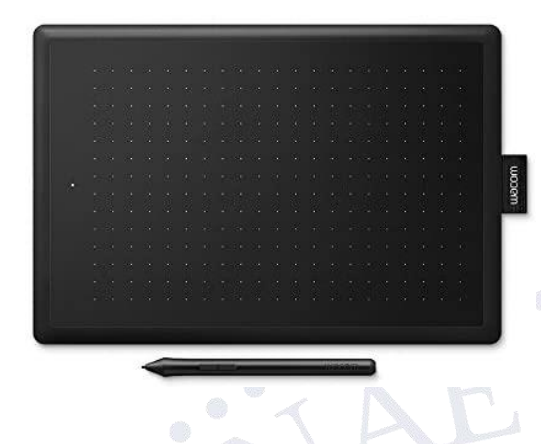

## **Actividad docente con apoyo de un papel, un bolígrafo a modo de pizarra y un proyector**

Existe la posibilidad de no usar la pizarra física del aula porque se considere que la calidad de la imagen no es suficientemente buena. Una alternativa es usar un papel y un bolígrafo a modo de pizarra y tiza. En este caso, necesitamos una cámara que enfoque lo que estamos escribiendo en el papel. Puede ser la cámara del ordenador portátil, una webcam o incluso la cámara del teléfono móvil. Las cámaras se pueden apoyar sobre el ordenador portátil, trípode, cajas, libros, sillas, para ganar altura a la hora de captar la imagen. Se conectarían al ordenador, si no lo están, mediante USB/Bluetooth; de forma que los estudiantes en sus casas verán lo que se muestra a través de la cámara, y los estudiantes en clase lo pueden ver a través del proyector del aula a modo de pantalla. En este caso, el profesorado necesitará solicitar el préstamo de una de estas webcams pequeñas a Conserjería; encender el ordenador y el proyector, abrir una sesión de Google Meet y conectar la cámara que va a enfocar al papel en el que se está escribiendo. Se puede complementar con presentaciones/documentos en el propio ordenador, compartiéndolos a través de la sesión de Google Meet y proyectándolos en el aula simultáneamente. Recuerde configurar la webcam en Meet.

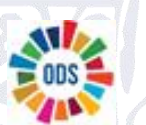

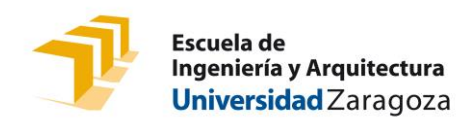

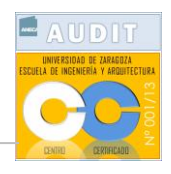

**Anexo I**: En la tabla adjunta se muestran los medios instalados en cada sala en las que se va a impartir docencia semipresencial de 1º y 2º de grado y máster en la EINA.

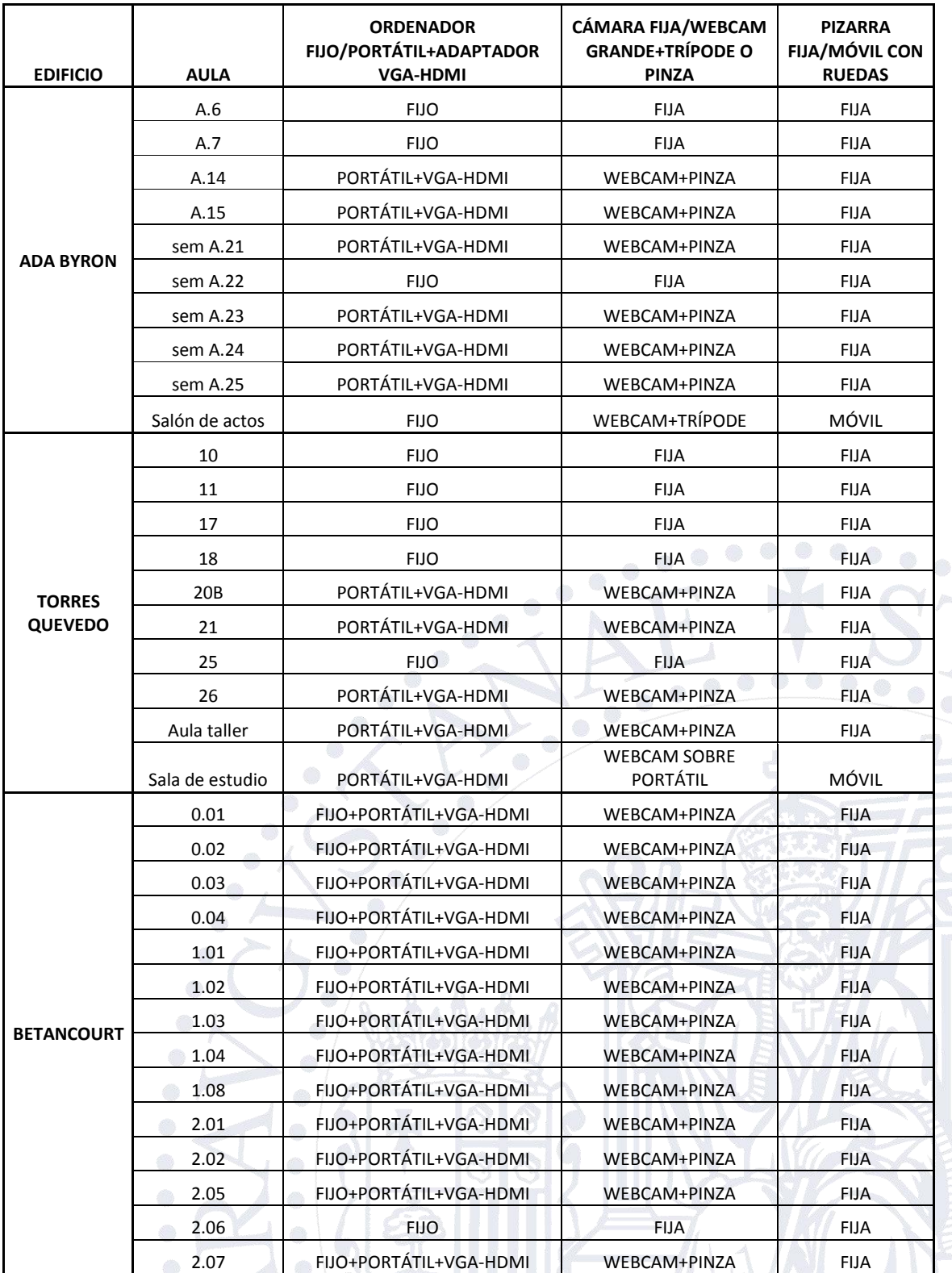

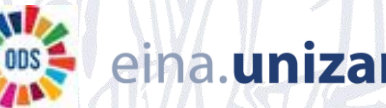

r.es

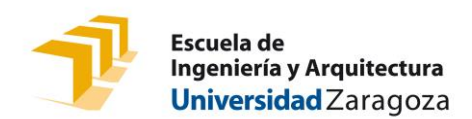

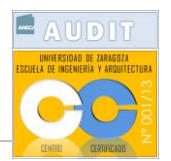

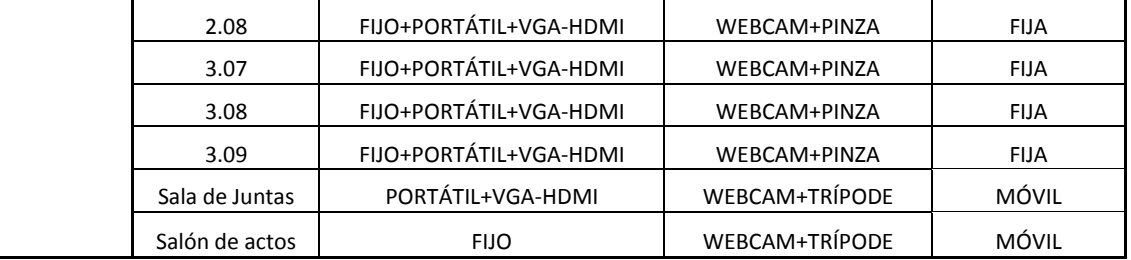

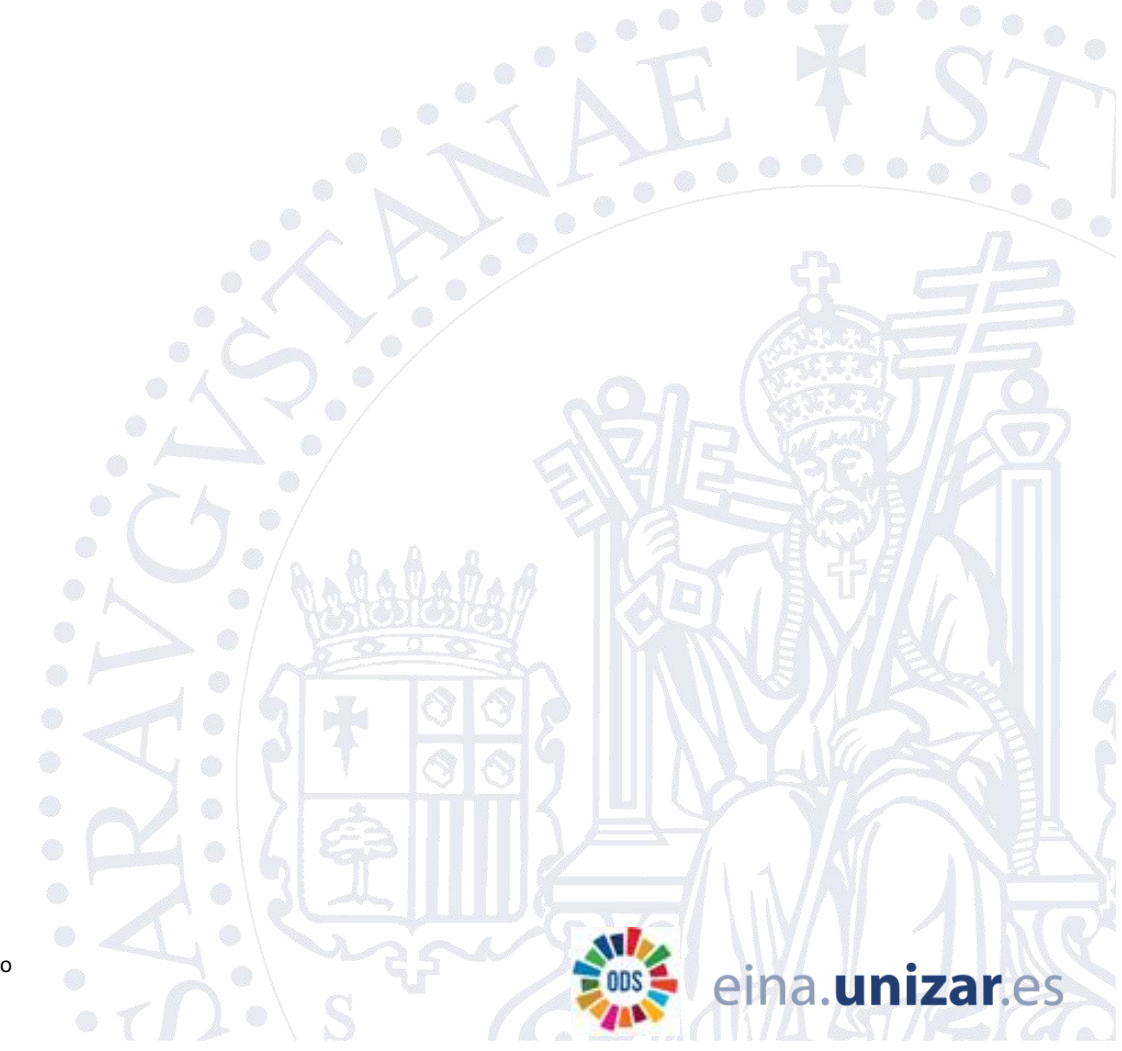

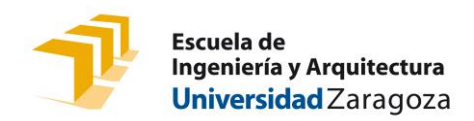

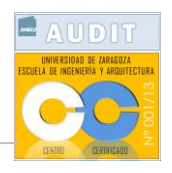

**Anexo II**: En la tabla adjunta se muestran los horarios disponibles en cada sala para ir a probar los medios instalados para impartir docencia semipresencial de 1º y 2º de grado y máster en la EINA.

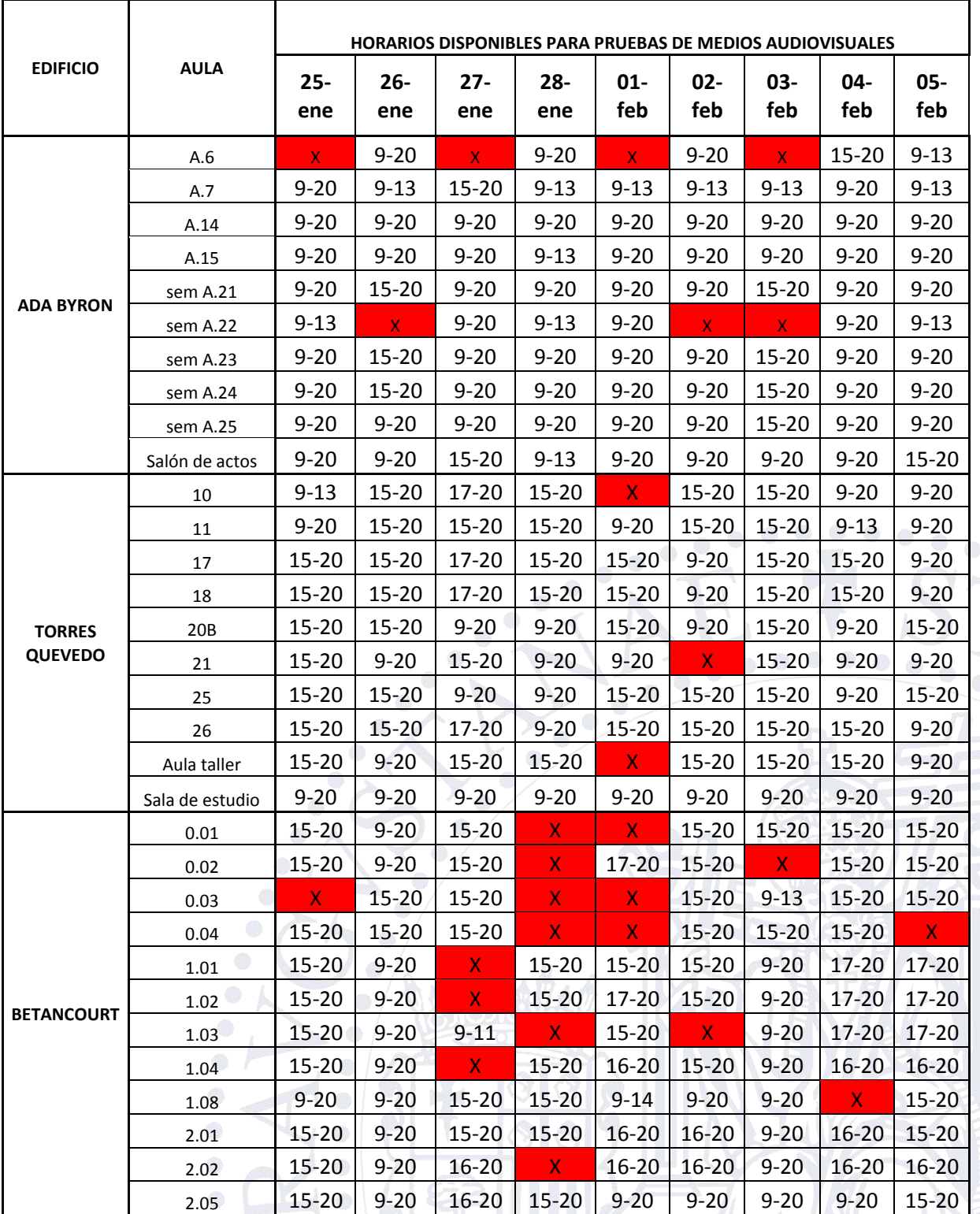

C/ María de Luna, 3 Edificio Torres Quevedo (Campus Río Ebro) 50018-Zaragoza

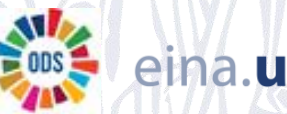

es

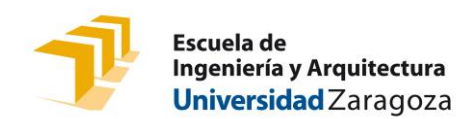

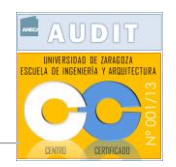

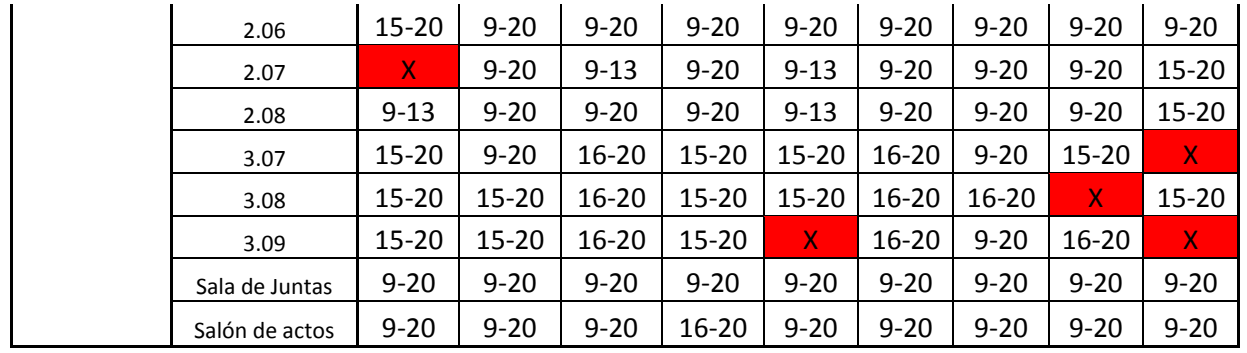

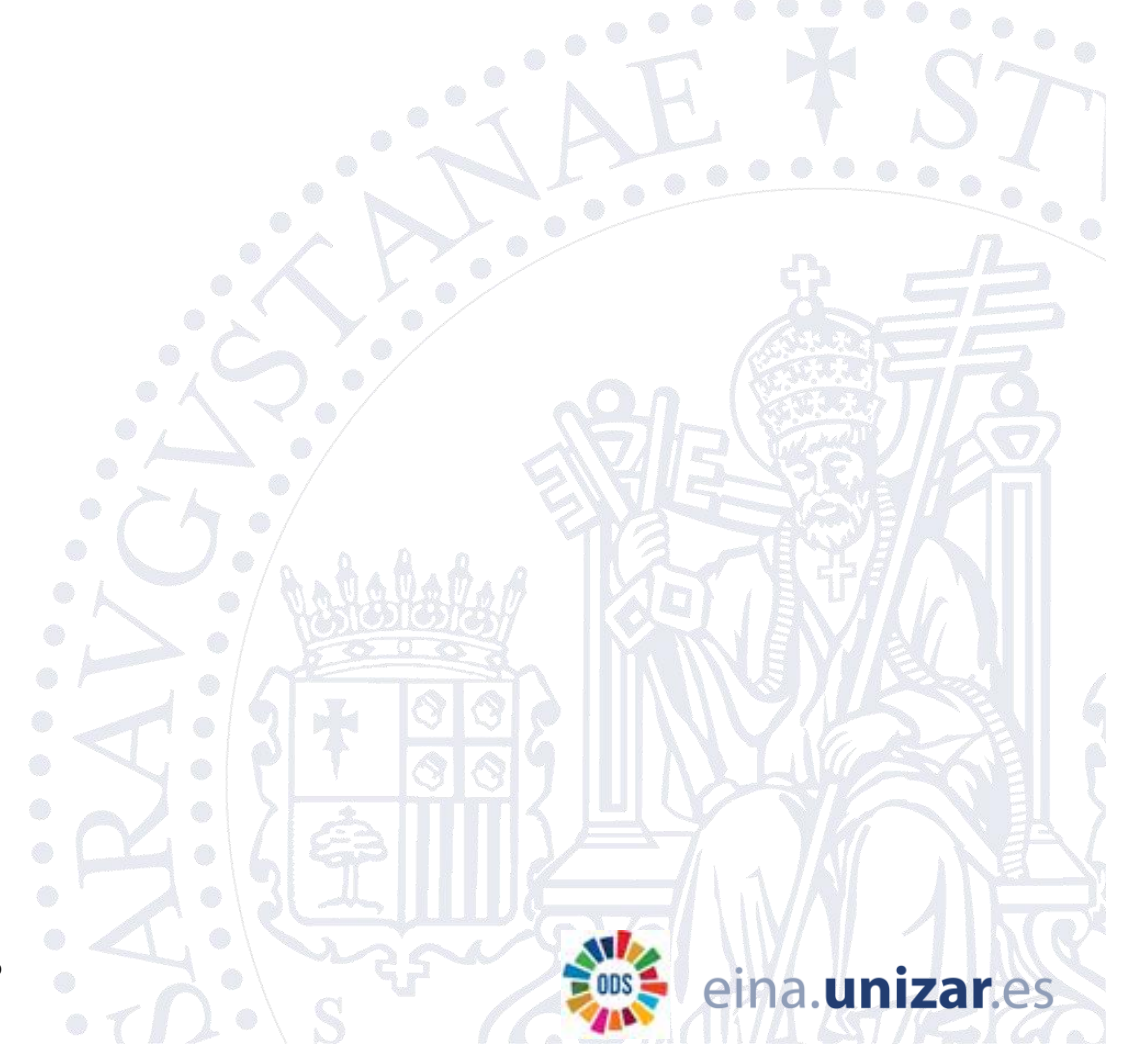